#### **BAB IV**

### **HASIL DAN PEMBAHASAN**

### **4.1 Analisis Sistem yang Berjalan**

Analisis ini dilakukan di Biro Administrasi Akademik dan Kemahasiswaan (BAAK) Institut Informatika dan Bisnis Darmajaya. Analisis ini berfungsi untuk mengetahui kekurangan dari sistem yang sedang berjalan saat ini. Dari hasil penelitian dapat diuraikan sistem yang berjalan sebagai berikut.

- 1. Pertama Staf BAAK membuat surat.
- 2. Lalu Kepala BAAK memberikan paraf pada surat sebagai penanggung jawab administrasi.
- 3. Kemudian pihak yang berwenang (Rektor/Wakil Rektor/Dekan) menandatangani dan menerbitkan surat setelah itu memberikan kepada staff BAAK.
- 4. Setelah menerima surat, Staff BAAK mendistribusikan surat kepada tembusan.
- 5. Tahap terakhir staff BAAK melakukan Pengarsipan.

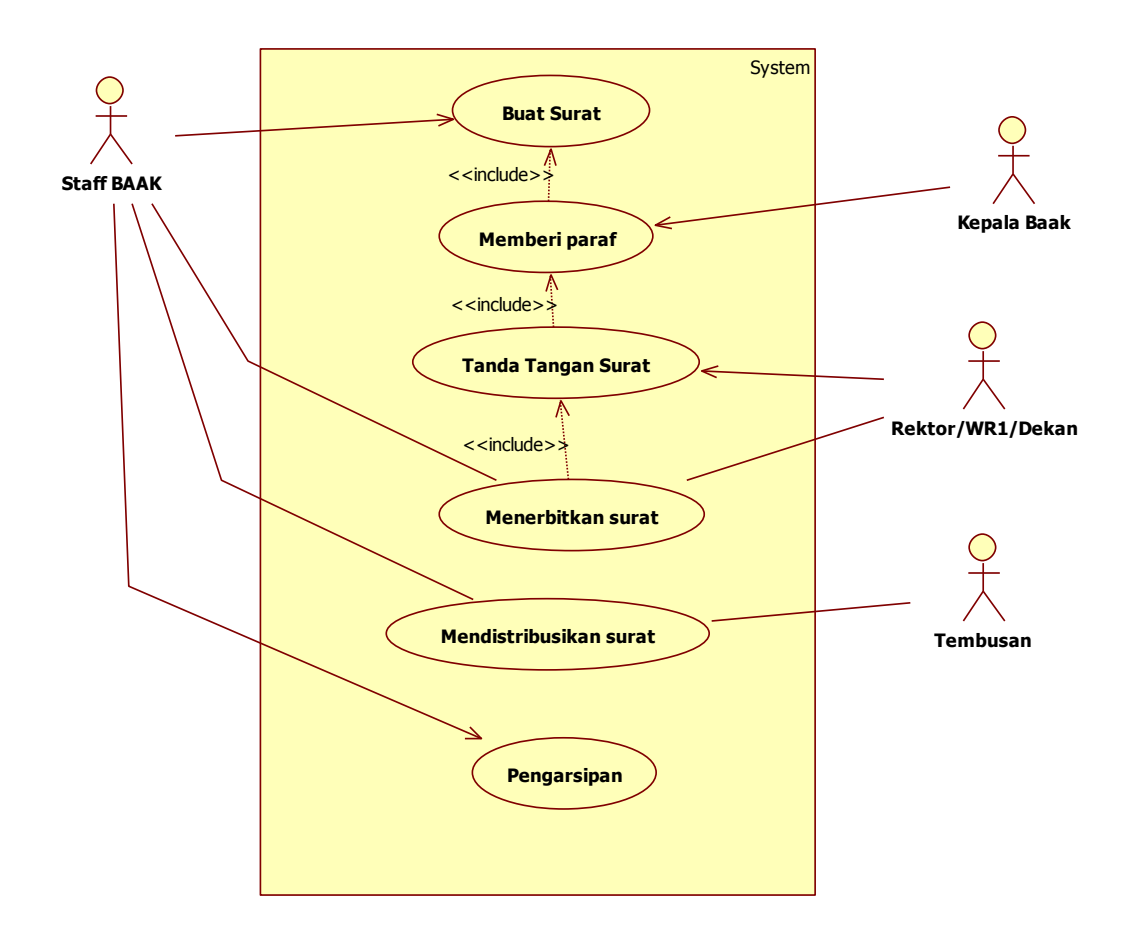

Gambar 4.1 *Use Case* Diagram Sistem yang Berjalan

#### **4.2 Analisis Sistem yang Diusulkan**

Di karenakan sistem yang berjalan masih memiliki kekurangan dalam hal pengarsipan dan pendistribusian surat, maka disarankan untuk mengembangkan sistem yang baru. Sistem yang di sarankan dapat diuraikan sebagai berikut.

- 1. Pertama admin melakukan *login*
- 2. Lalu admin dapat mengolah data *user* seperti *input* data *user*, hapus data *user*, dan edit data *user*
- 3. Kemudian admin melakukan *input* kategori surat.
- 4. Setelahsetelah itu admin dapat meng*input* jenis surat.
- 5. Kemudian admin meng-*input* hak akses pada setiap jenis surat.
- 6. Setelah itu admin juga mengolah data seperti *upload* surat, *download* surat, hapus surat, edit surat, kirim surat.
- 7. Admin juga dapat melakukan ubah *password*.
- 8. Lalu pada *user* (jurusan, dosen dan mahasiswa) dapat melakukan daftar akun.
- 9. Dan *User* dapat me-reset *password* ketika lupa *password* akun.
- 10. Jika sudah mendaftar, *user* dapat melakukan *login*.
- 11. Setelah itu *user* dapat melakukan *download* surat
- 12. Dan *user* juga dapat melakukan ubah *password*.

### **4.2.1** *Use Case* **Diagram**

Berikut ini adalah *use case* diagram yang mendeskripsikan interaksi antara satu aktor atau lebih dengan sistem informasi yang akan dibuat

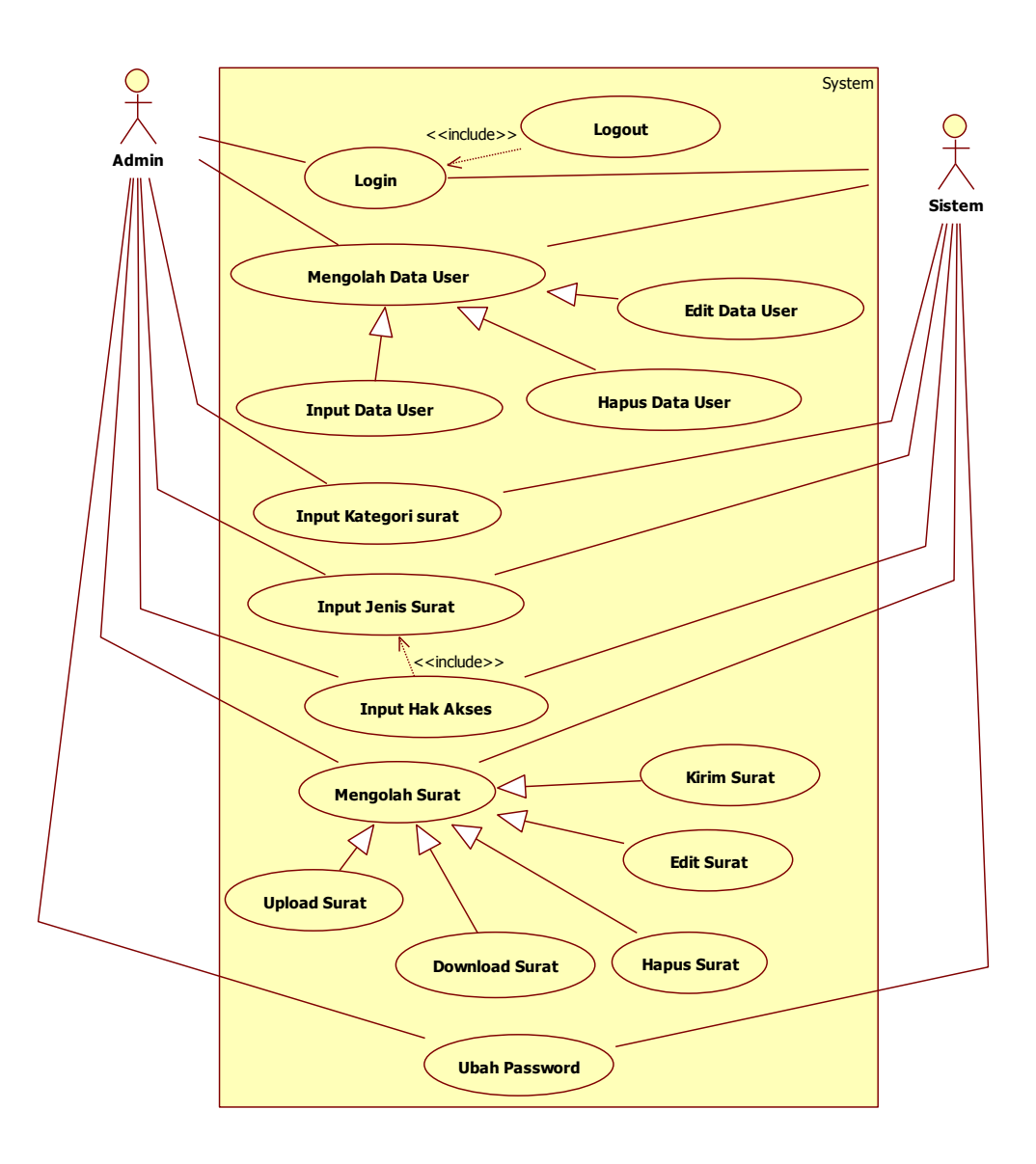

Gambar 4.2 *Use Case* Diagram Sistem Admin yang Diusulkan

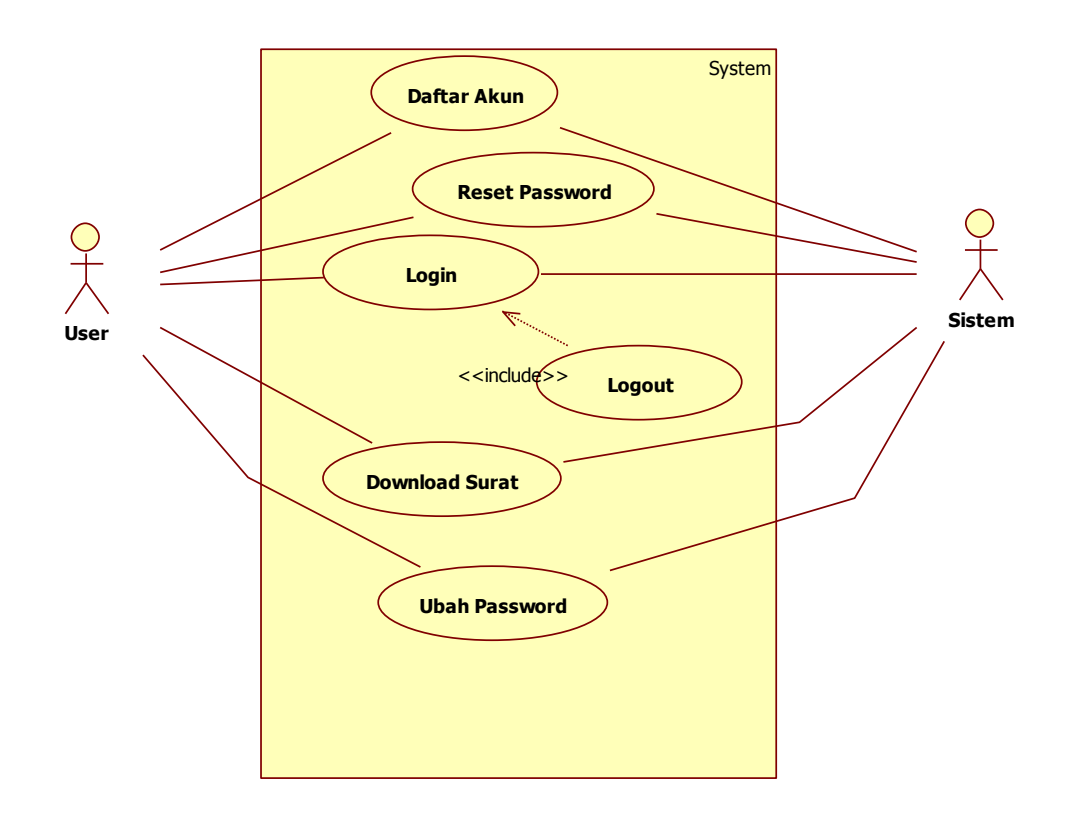

Gambar 4.3 *Use Case* Diagram Sistem *User* yang Diusulkan

#### **4.2.2** *Activity* **Diagram**

*Activity diagram* menggambarkan aliran kerja atau aktivitas sistem informasi edocument pada Biro Administrasi Akademik dan Kemahasiswaan (BAAK) Institut Informaatika dan Bisnis Darmajaya yang akan dibangun.

### **4.2.2.1** *Activity* **Diagram Admin**

*Activity* diagram dari perancangan *use case* sistem admin yang diusulkan adalah sebagai berikut.

#### a. *Activity* Diagram *Login*

*Activity* diagram *login* admin pada sistem informasi e-document pada Biro Administrasi Akademik dan Kemahasiswaan (BAAK) Institut Informaatika dan Bisnis Darmajaya adalah seperti pada gambar 4.4.

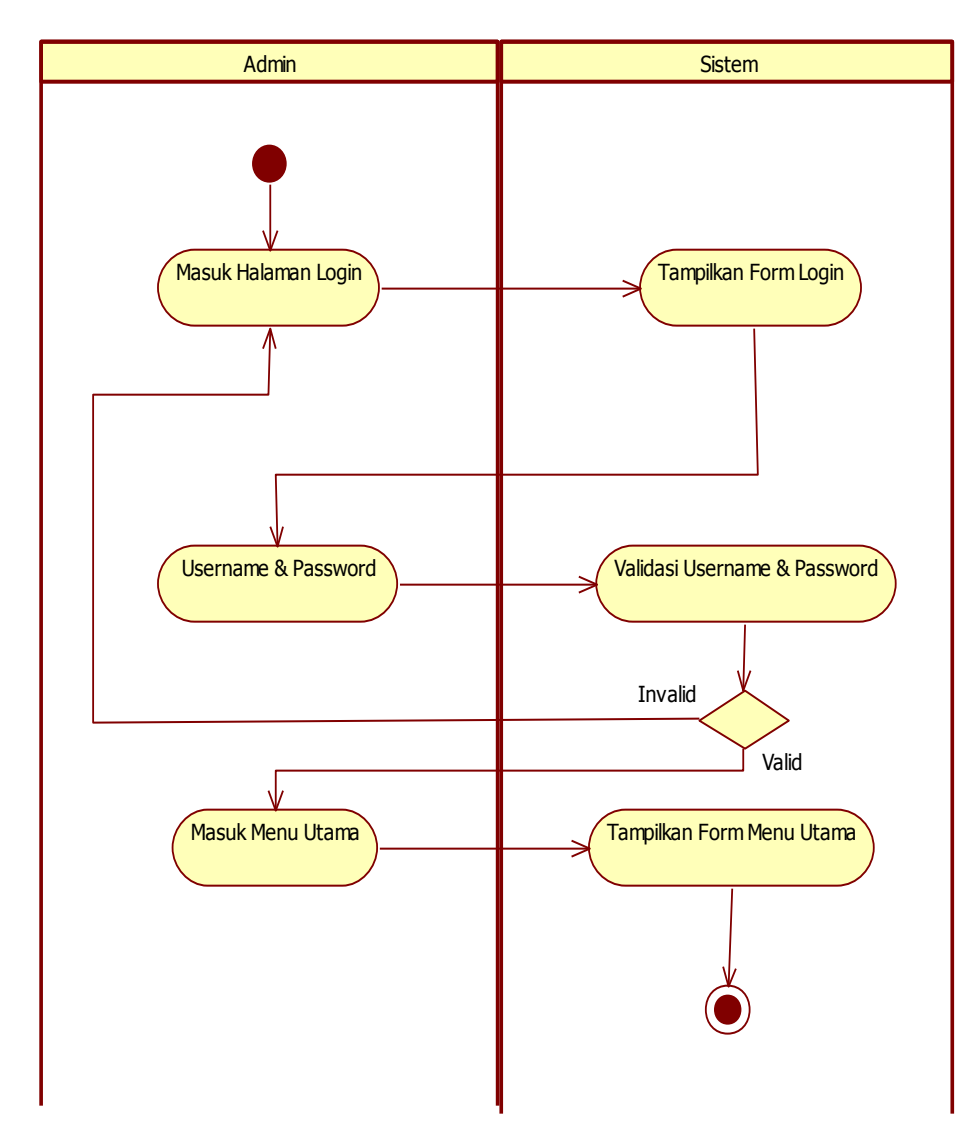

Gambar 4.4 *Activity* Diagram *Login* Pada Admin.

- 1. Admin masuk ke halaman *login*.
- 2. Sistem menampilkan form *login*.
- 3. Admin meng-*input user*name dan *password*.
- 4. Sistem memvalidasi *user*name dan *password*.
- 5. Jika valid maka admin masuk ke menu utama,jika invalid admin kembali masuk ke halaman *login*.
- 6. Sistem Menampilkan form menu utama.

## b. *Activity* Diagram *Input* Data *User*

*Activity* diagram *input* data *user* pada sistem informasi e-document pada Biro Administrasi Akademik dan Kemahasiswaan (BAAK) Institut Informaatika dan Bisnis Darmajaya adalah seperti pada gambar 4.5

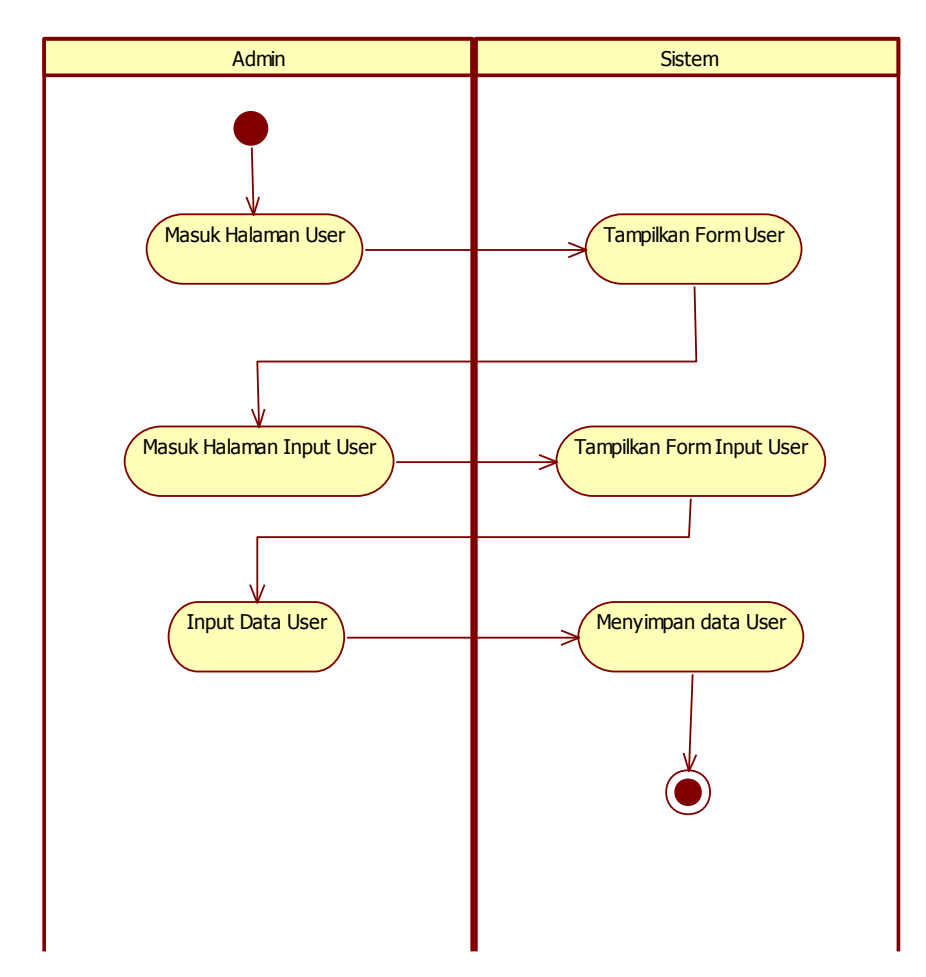

Gambar 4.5 *Activity* Diagram *Input* Data *User*.

Penjelasan alur aktivitas yang dilakukan:

- 1. Admin masuk ke halaman *user*.
- 2. Sistem menempilkan form *user*.
- 3. Kemudian admin masuk ke halaman *input user*.
- 4. Sistem menampilkan form *input user*.

.

- 5. Admin meng*input* data *user*.
- 6. Sistem menyimpan data *user*.

### c. *Activity* Diagram Hapus Data *User*.

*Activity* diagram hapus data *user* pada sistem informasi e-document pada Biro Administrasi Akademik dan Kemahasiswaan (BAAK) Institut Informaatika dan Bisnis Darmajaya adalah seperti pada gambar 4.6.

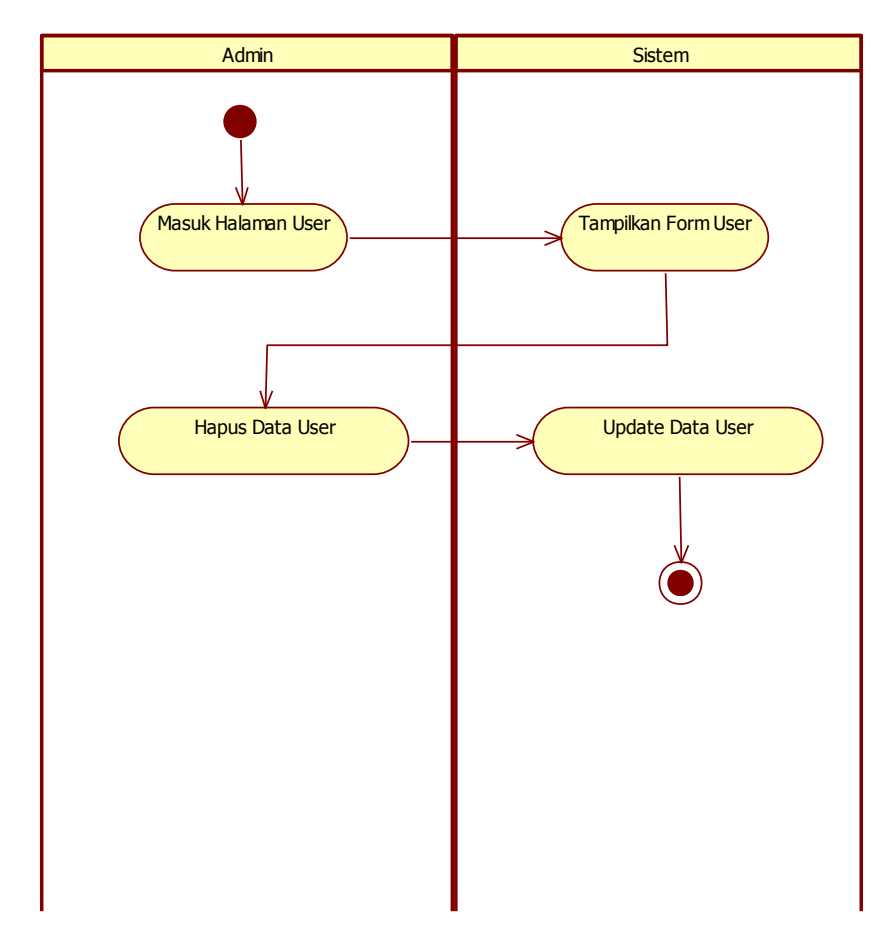

Gambar 4.6 *Activity* Diagram Hapus Data *User*

- 1. Admin masuk ke halaman *user*.
- 2. Sistem menampilkan form *user*.
- 3. Admin menghapus data *user*.
- 4. Sistem mengupdate data *user*.

#### d. Actiity Diagram Edit Data *User*

*Activity* diagram edit data *user* pada sistem informasi e-document pada Biro Administrasi Akademik dan Kemahasiswaan (BAAK) Institut Informaatika dan Bisnis Darmajaya adalah seperti pada gambar 4.7.

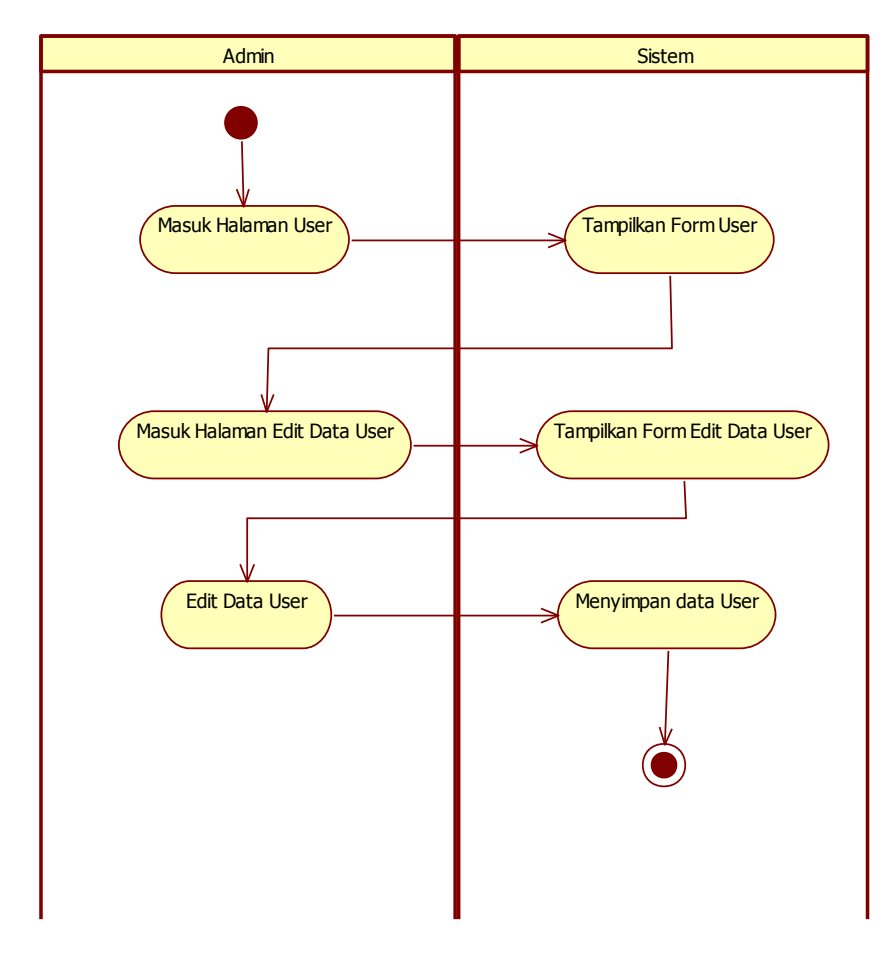

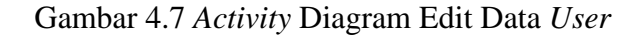

- 1. Admin masuk ke halaman *user*.
- 2. Sistem menampilkan form *user*.
- 3. Admin masuk ke halaman edit *user*.
- 4. Sistem menampilkan form edit data *user*.
- 5. Admin mengedit data *user*.
- 6. Sistem menyimpan data *user*.

e. *Activity* Diagram *Input* Kategori Surat.

*Activity* diagram *input* kategori surat pada sistem informasi e-document pada Biro Administrasi Akademik dan Kemahasiswaan (BAAK) Institut Informaatika dan Bisnis Darmajaya adalah seperti pada gambar 4.8.

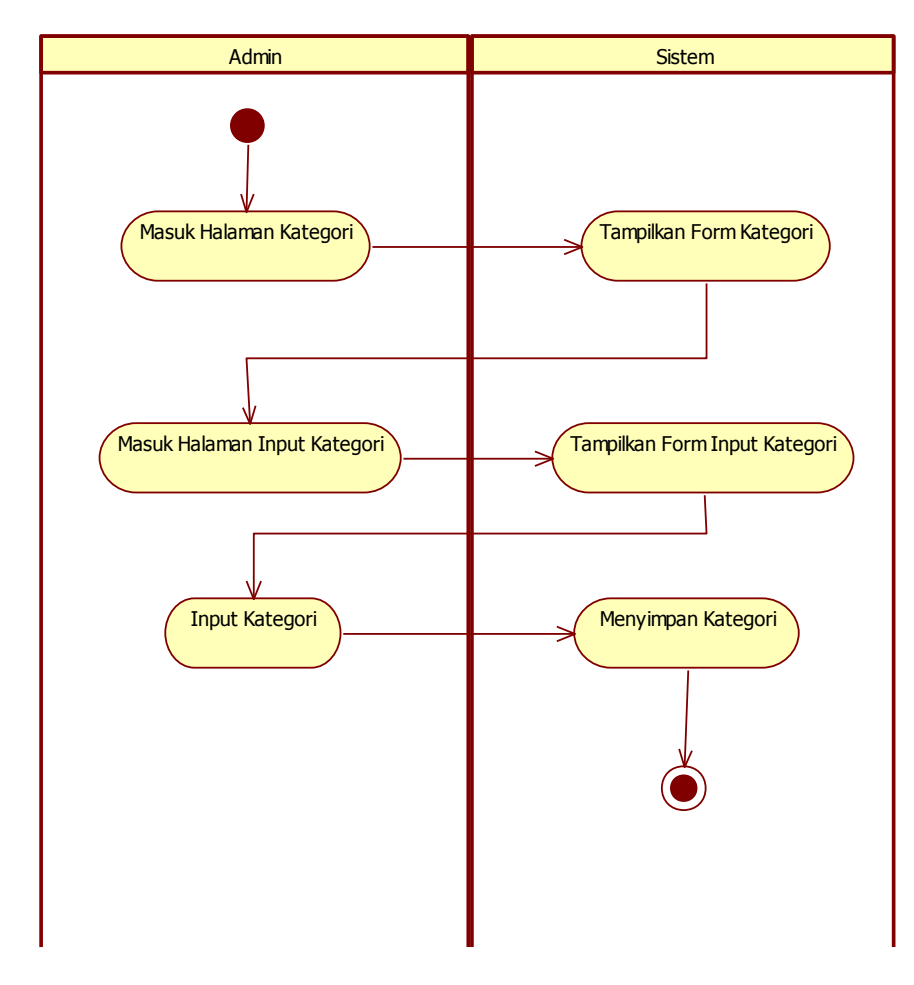

#### Gambar 4.8 *Activity* Diagram *Input* Kategori Surat

- 1. Admin masuk ke halaman kategori.
- 2. Sistem menampilkan form kategori.
- 3. Admin masuk ke halaman *input* kategori.
- 4. Sistem menampilkan form *input* kategori.
- 5. Admin meng*input* kategori.
- 6. Sistem menyimpan Kategori.

### f. *Activity* Diagram *Input* Jenis Surat

*Activity* diagram *input* jenis surat pada sistem informasi e-document pada Biro Administrasi Akademik dan Kemahasiswaan (BAAK) Institut Informaatika dan Bisnis Darmajaya adalah seperti pada gambar 4.9.

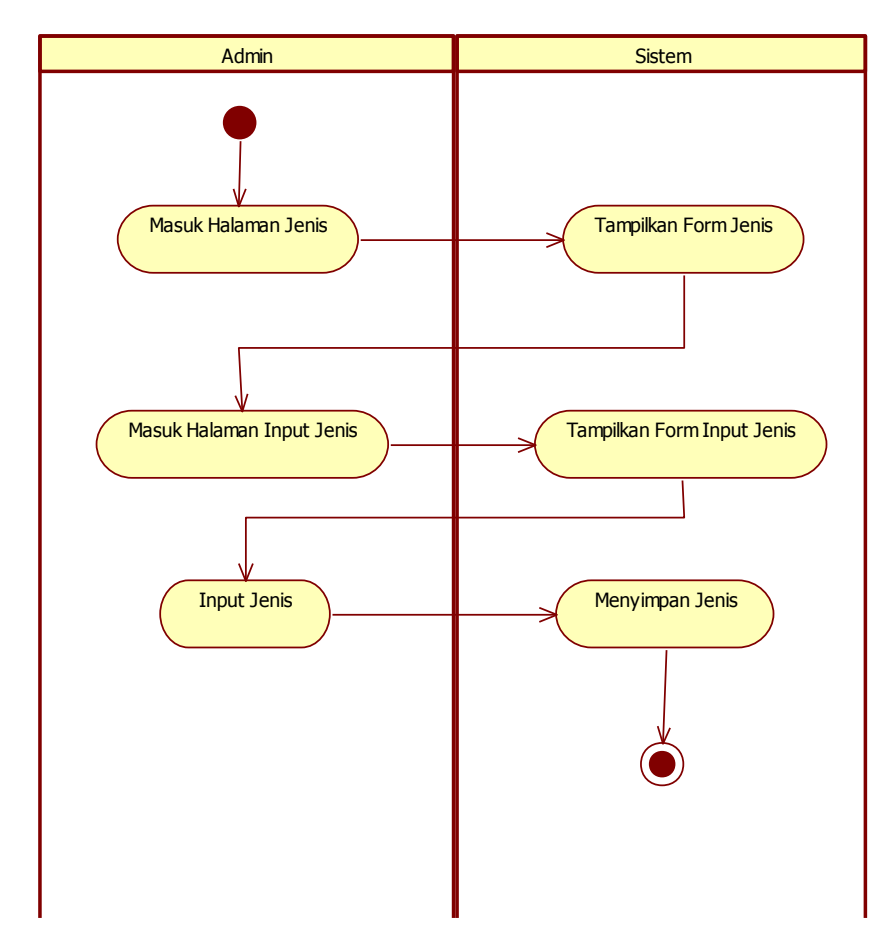

Gambar 4.9 *Activity* Diagram *Input* Jenis Surat

- 1. Admin masuk ke halaman jenis.
- 2. Sistem menampilkan form jenis.
- 3. Admin masuk ke halaman *input* jenis.
- 4. Sistem menampilkan form *input* jenis.
- 5. Admin meng*input* jenis surat.
- 6. Sistem menyimpan jenis surat.

### g. *Activity* Diagram *Input* Hak Akses

*Activity* diagram *input* hak akses pada sistem informasi e-document pada Biro Administrasi Akademik dan Kemahasiswaan (BAAK) Institut Informaatika dan Bisnis Darmajaya adalah seperti pada gambar 4.10.

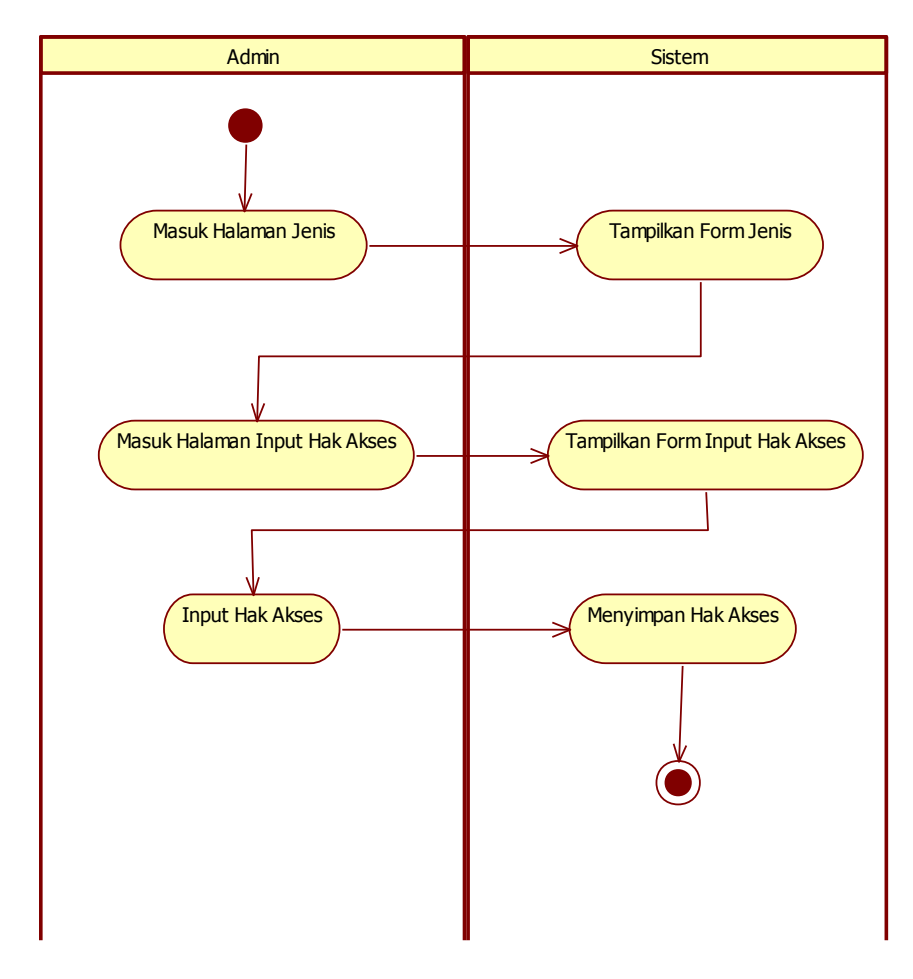

Gambar 4.10 *Activity* Diagram *Input* Hak Akses

- 1. Admin masuk ke halaman jenis.
- 2. Sistem menampilkan form jenis.
- 3. Admin masuk ke halaman *input* hak akses.
- 4. Sistem menampilkan form *input* hak akses.
- 5. Admin meng*input* hak akses.
- 6. Sistem menympan hak akses.

### h. *Activity* Diagram *Upload* Surat.

*Activity* diagram *upload* surat pada sistem informasi e-document pada Biro Administrasi Akademik dan Kemahasiswaan (BAAK) Institut Informaatika dan Bisnis Darmajaya adalah seperti pada gambar 4.11

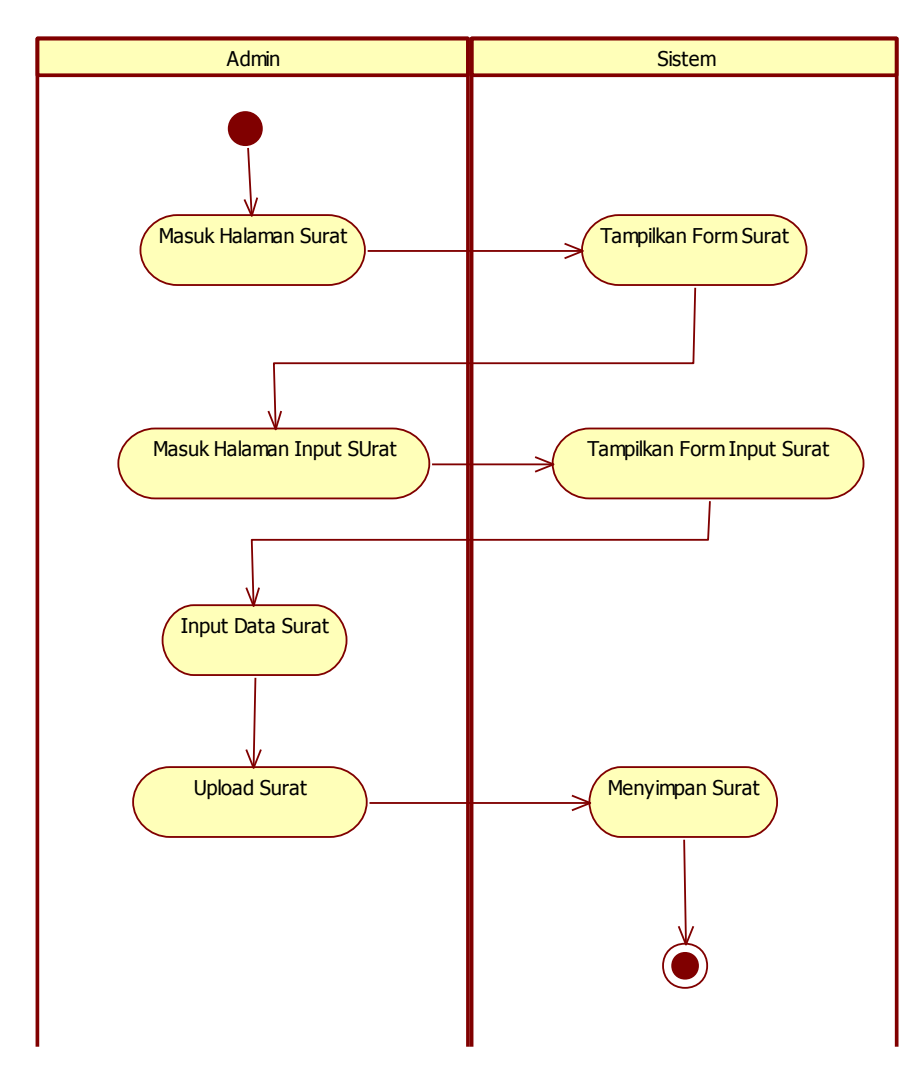

Gambar 4.11 *Activity* Diagram *Upload* Surat

- 1. Admin masuk ke halaman surat.
- 2. Sistem menampilkan form surat.
- 3. Admin masuk ke halaman *input* surat.
- 4. Sistem menampilkan form *input* surat.
- 5. Admin meng*input* data surat.
- 6. Setelah meng*input* data surat, admin meng*upload* surat.
- 7. Sistem menyimpan surat.

#### i. *Activity* Diagram *Download* Surat

*Activity* diagram *download* surat pada sistem informasi e-document pada Biro Administrasi Akademik dan Kemahasiswaan (BAAK) Institut Informaatika dan Bisnis Darmajaya adalah seperti pada gambar 4.12

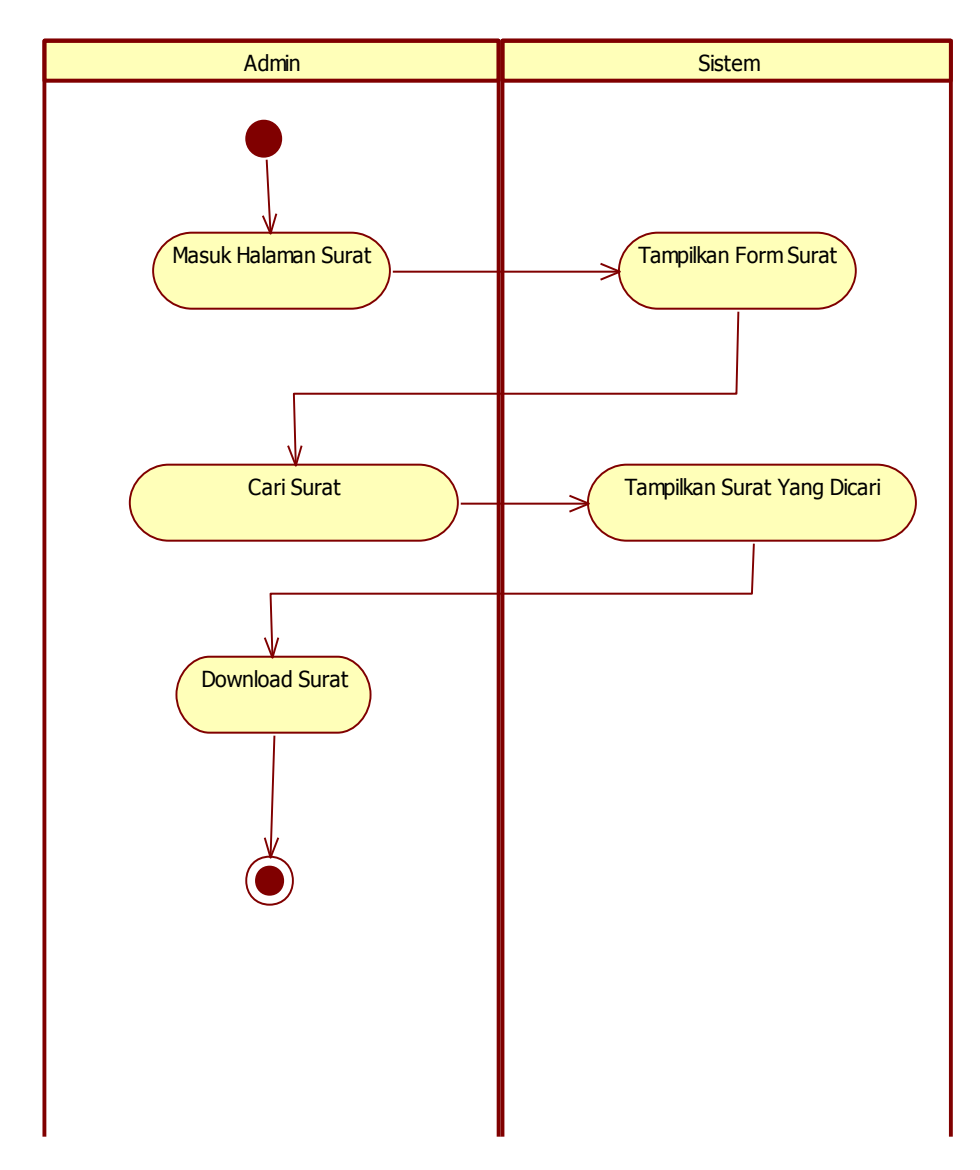

Gambar 4.12 *Activity* Diagram *Download* Surat

- 1. Admin masuk ke halaman surat.
- 2. Sistem menampilkan form surat.
- 3. Admin mencari surat yang akan di *download*.
- 4. Sistem menampilkan surat yang dicari.
- 5. Admin men*download* surat.

#### j *Activity* Diagram Hapus Surat

*Activity* diagram hapus surat pada sistem informasi e-document pada Biro Administrasi Akademik dan Kemahasiswaan (BAAK) Institut Informaatika dan Bisnis Darmajaya adalah seperti pada gambar 4.13

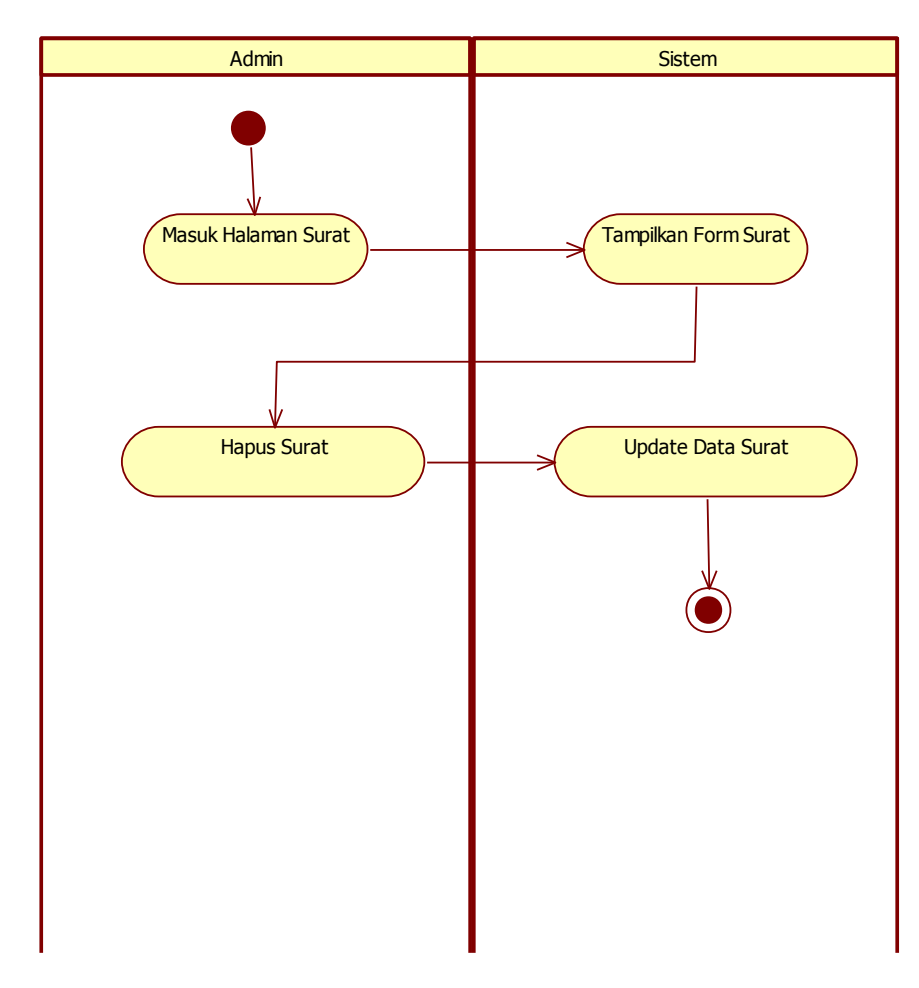

### Gambar 4.13 *Activity* Diagram Hapus Surat

- 1. Admin masuk ke halaman surat.
- 2. Sistem menampilkan form surat.
- 3. Admin menghapus surat.
- 4. Sistem mengupdate surat.

k *Activity* Diagram Edit Surat.

*Activity* diagram edit surat pada sistem informasi e-document pada Biro Administrasi Akademik dan Kemahasiswaan (BAAK) Institut Informaatika dan Bisnis Darmajaya adalah seperti pada gambar 4.14

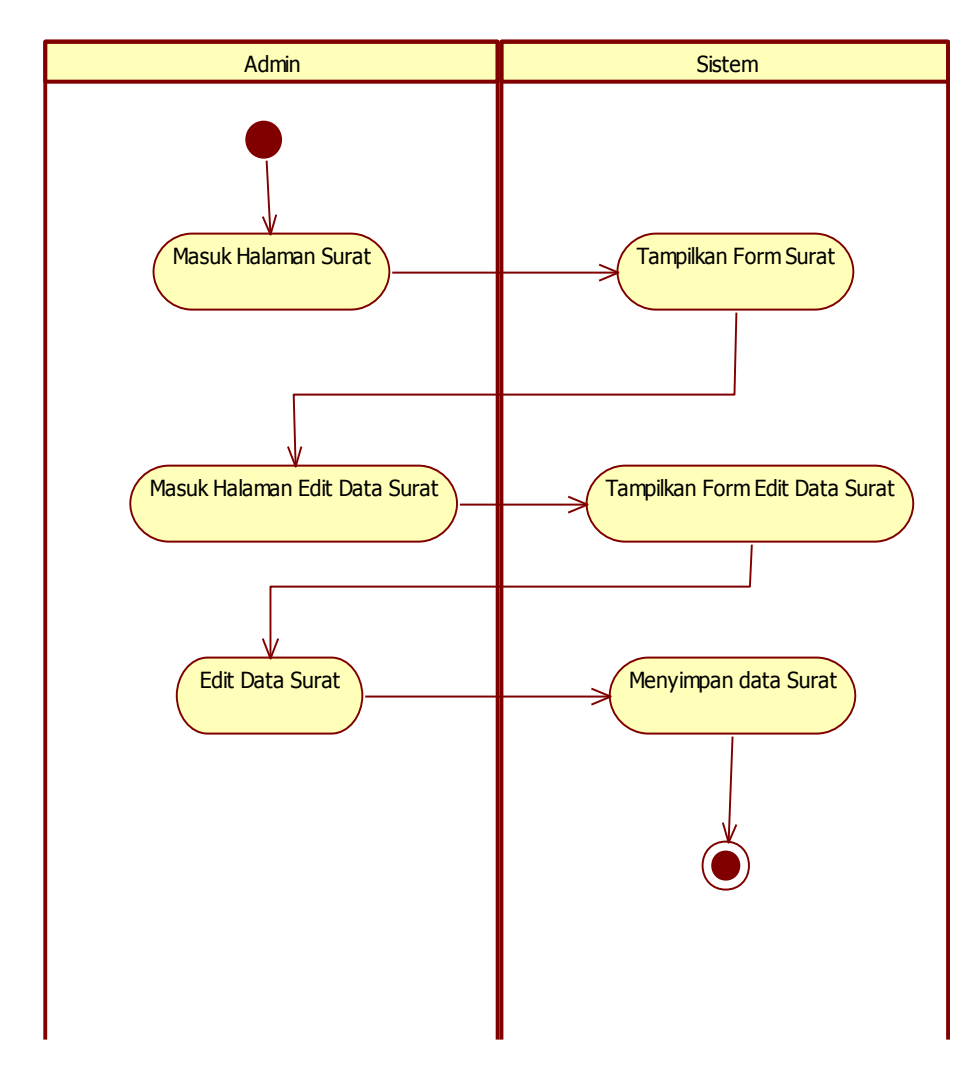

Gambar 4.14 *Activity* Diagram Edit Surat

- 1. Admin masuk ke halaman surat.
- 2. Sistem menampilkan form surat.
- 3. Admin masuk ke halaman edit data surat.
- 4. Sistem menampilkan form edit data surat.
- 5. Admin mengedit data surat.
- 6. Sistem menyimpan data surat.

l *Activity* Diagram Kirim Surat.

*Activity* diagram kirim surat pada sistem informasi e-document pada Biro Administrasi Akademik dan Kemahasiswaan (BAAK) Institut Informaatika dan Bisnis Darmajaya adalah seperti pada gambar 4.15.

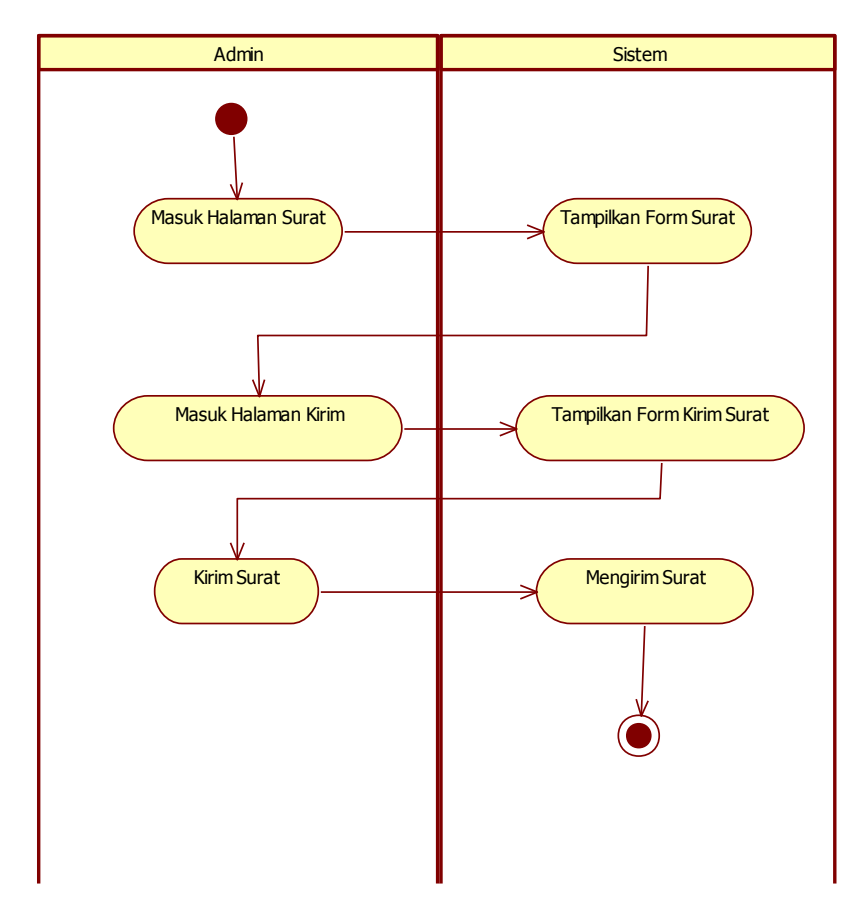

Gambar 4.15 *Activity* Diagram Kirim Surat

- 1. Admin masuk ke halaman surat.
- 2. Sistem menampilkan form surat.
- 3. Admin masuk ke halaman kirim surat.
- 4. Sistem menampilkan form kirim surat.
- 5. Admin memilih surat yang di kirim.
- 6. Sistem mengirim surat.

#### m. *Activity* Diagram Ubah *Password*

*Activity* diagram Ubah *password* pada sistem informasi e-document pada Biro Administrasi Akademik dan Kemahasiswaan (BAAK) Institut Informaatika dan Bisnis Darmajaya adalah seperti pada gambar 4.16

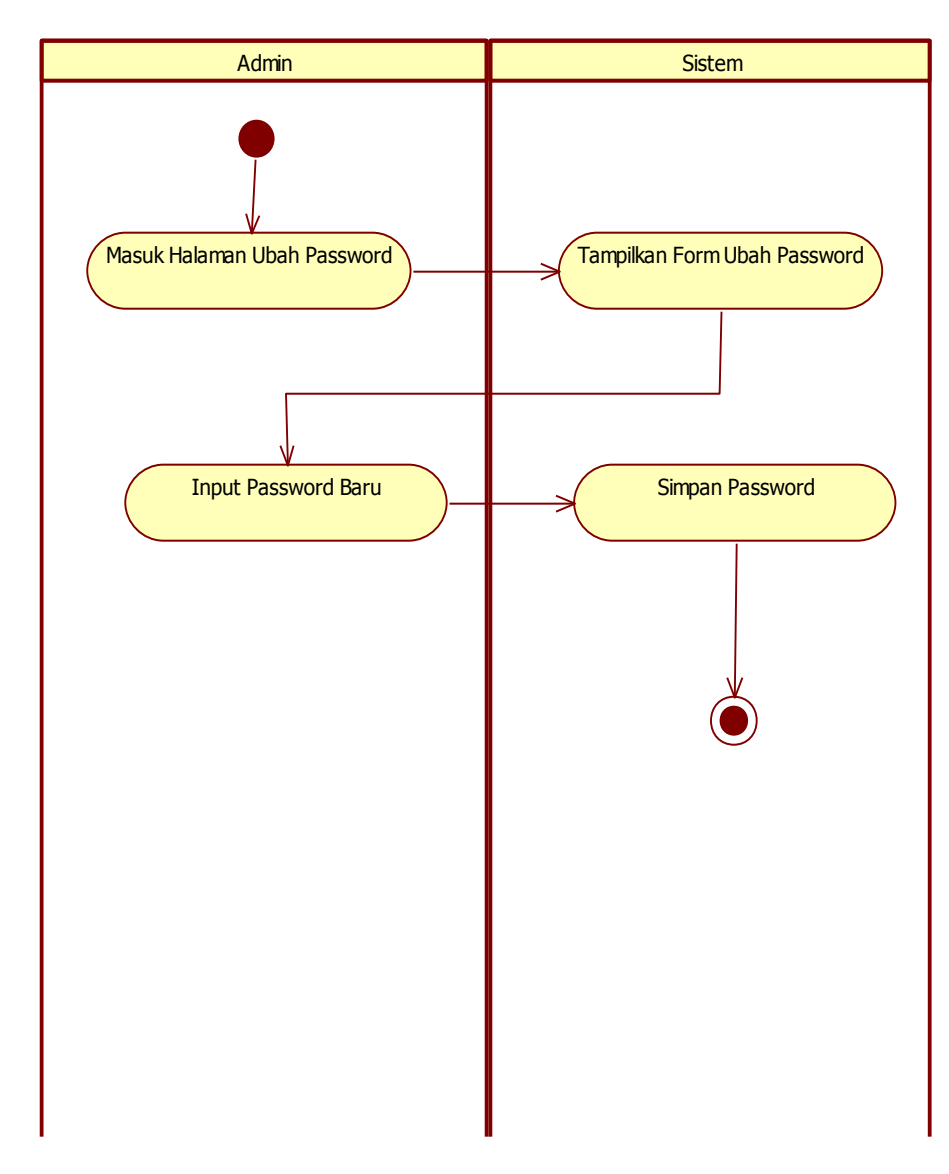

Gambar 4.16 *Activity* Diagram Reset *Password*

- 1. Admin masuk ke halaman ubah *password*.
- 2. Sistem menampilkan form ubah *password*.
- 3. Admin meng*input password* baru.
- 4. Sistem menyimpan *password*.

### **4.2.2.2** *Activity* **Diagram** *User*

*Activity* diagram dari perancangan *use case* sistem *user* yang diusulkan adalah sebagai berikut.

a. *Activity* Diagram Daftar Akun

*Activity* diagram daftar akun pada sistem informasi e-document pada Biro Administrasi Akademik dan Kemahasiswaan (BAAK) Institut Informaatika dan Bisnis Darmajaya adalah seperti pada gambar 4.17.

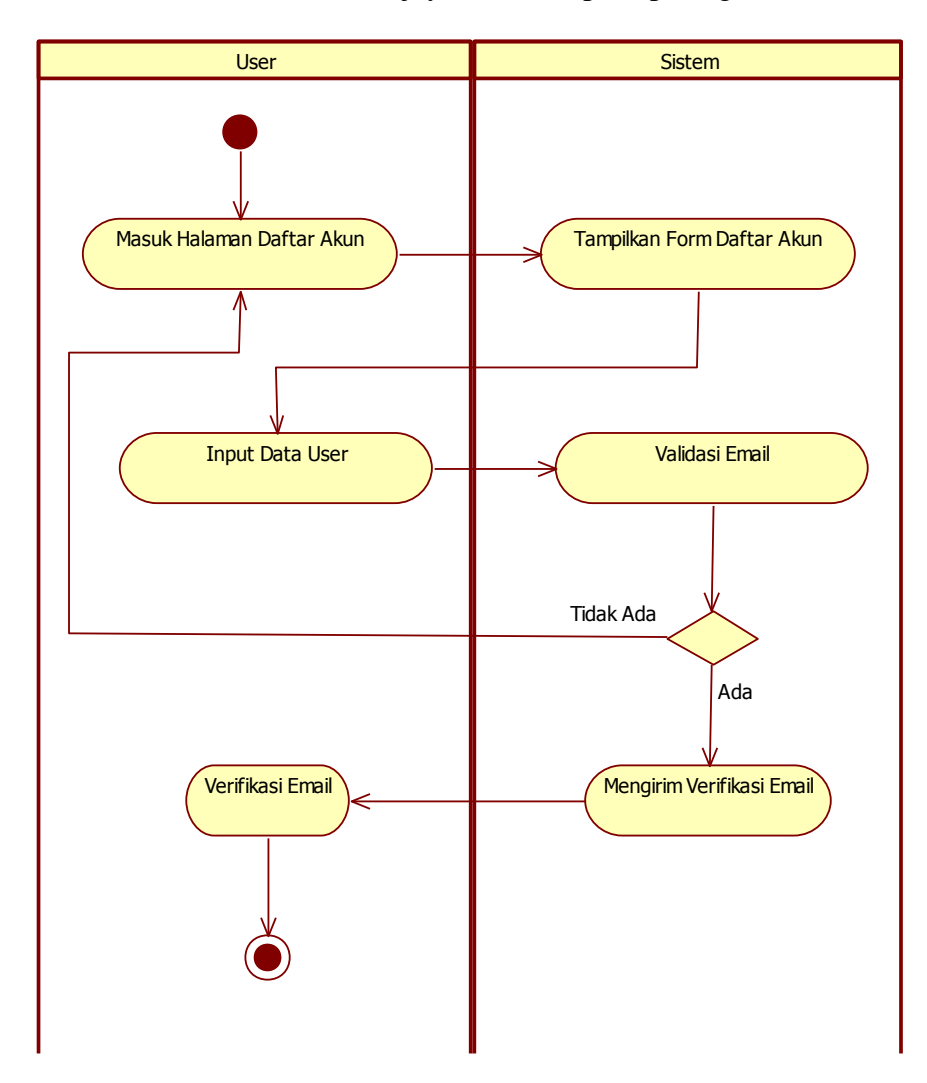

Gambar 4.17 *Activity* Diagram Daftar Akun.

Penjelasan alur aktivitas yang dilakukan:

1. *User* masuk ke halaman daftar akun.

- 2. Sistem menampilkan form daftar akun.
- 3. *User* meng*input* data *user*.
- 4. Sistem memvalidasi e-mail.
- 5. Jika e-mail valid maka sistem akan mengirim verifikasi e-mail, jika tidak valid maka *user* kembali ke halaman daftar akun.
- 6. *User* memverifikasi e-mail.
- b. *Activity* Diagram Lupa *Password*

*Activity* diagram Lupa *password* pada sistem informasi e-document pada Biro Administrasi Akademik dan Kemahasiswaan (BAAK) Institut Informaatika dan Bisnis Darmajaya adalah seperti pada gambar 4.18

![](_page_19_Figure_7.jpeg)

Gambar 4.18 *Activity* Diagram Lupa *Password*.

- 1. *User* masuk ke halaman lupa *password*.
- 2. Sistem menampilkan form lupa *password*.
- 3. *User* memasukan e-mail.
- 4. Sistem mengirim e-mail reset *password*.
- 5. *User* meng*input password* baru.
- 6. Sistem menyimpan *password*.
- c. *Activity* Diagram *Login User*

*Activity* diagram *login user* pada sistem informasi e-document pada Biro Administrasi Akademik dan Kemahasiswaan (BAAK) Institut Informaatika dan Bisnis Darmajaya adalah seperti pada gambar 4.19

![](_page_20_Figure_8.jpeg)

Gambar 4.19 *Activity* Diagram *Login User*.

Penjelasan alur aktivitas yang dilakukan:

- 1. *User* masuk ke halaman *login*.
- 2. Sistem menampilkan form *login*.
- 3. *User* meng-*input user*name dan *password*.
- 4. Sistem memvalidasi *user*name dan *password*.
- 5. Jika valid maka *User* masuk ke menu utama,jika invalid *user* kembali masuk ke halaman *login*.
- 6. Sistem Menampilkan form menu utama.
- d. *Activity* Diagram *Download* Surat

*Activity* diagram *download* surat pada sistem informasi e-document pada Biro Administrasi Akademik dan Kemahasiswaan (BAAK) Institut Informaatika dan Bisnis Darmajaya adalah seperti pada gambar 4.20

![](_page_21_Figure_9.jpeg)

Gambar 4.20 *Activity* Diagram *Download* Surat.

Penjelasan alur aktivitas yang dilakukan:

- 1. *User* masuk ke halaman surat.
- 2. Sistem menampilkan form surat.
- 3. *User* mencari surat yang akan di *download*.
- 4. Sistem menampilkan surat yang dicari.
- 5. *User* men*download* surat.
- e. *Activity* Diagram Ubah *Password*

*Activity* diagram ubah *password* pada sistem informasi e-document pada Biro Administrasi Akademik dan Kemahasiswaan (BAAK) Institut Informaatika dan Bisnis Darmajaya adalah seperti pada gambar 4.21

![](_page_22_Figure_8.jpeg)

Gambar 4.21 *Activity* Diagram Ubah *Password*.

Penjelasan alur aktivitas yang dilakukan:

1. Admin masuk ke halaman ubah *password*.

- 2. Sistem menampilkan form ubah *password*.
- 3. Admin meng*input password* baru.
- 4. Sistem menyimpan *password*.

### **4.2.3** *Sequence* **Diagram**

*Sequence Diagram* menggambarkan kelakuan objek-objek dengan mendeskripsikan waktu hidup objek dan *message* yang dikirimkan dan diterima pada Biro Administrasi Akademik dan Kemahasiswaan (BAAK) Institut Informatika dan Bisnis Darmajaya..

a. *Sequence* Diagram *Login*

*Sequence* diagram *login* pada sistem informasi e-document Biro Administrasi Akademik dan Kemahasiswaan (BAAK) Institut Informatika dan Bisnis Darmajaya adalah seperti gambar 4.22.

![](_page_23_Figure_7.jpeg)

Gambar 4.22 *Sequence* Diagram *Login*

## b. *Sequence* Diagram *Upload*

*Sequence* diagram *upload* pada sistem informasi e-document Biro Administrasi Akademik dan Kemahasiswaan (BAAK) Institut Informatika dan Bisnis Darmajaya adalah seperti gambar 4.23.

![](_page_24_Figure_2.jpeg)

Gambar 4.23 *Sequence* Diagram *Upload*

## c. *Sequence* Diagram *Download*

*Sequence* diagram *download* pada sistem informasi e-document Biro Administrasi Akademik dan Kemahasiswaan (BAAK) Institut Informatika dan Bisnis Darmajaya adalah seperti gambar 4.24.

![](_page_25_Figure_2.jpeg)

Gambar 4.24 *Sequence* Diagram *Download*

## d. *Sequence* Diagram *Input* Data *User*

*Sequence* diagram *input* data *user* pada sistem informasi e-document Biro Administrasi Akademik dan Kemahasiswaan (BAAK) Institut Informatika dan Bisnis Darmajaya adalah seperti gambar 4.25.

![](_page_26_Figure_2.jpeg)

Gambar 4.25 *Sequence* Diagram *Input* Data *User*

e. *Sequence* Diagram Hapus Data *User*

*Sequence* diagram hapus data *user* pada sistem informasi e-document Biro Administrasi Akademik dan Kemahasiswaan (BAAK) Institut Informatika dan Bisnis Darmajaya adalah seperti gambar 4.26.

![](_page_27_Figure_2.jpeg)

Gambar 4.26 *Sequence* Diagram Hapus Data *User*

f. *Sequence* Diagram Edit Data *User*

*Sequence* diagram edit data *user* pada sistem informasi e-document Biro Administrasi Akademik dan Kemahasiswaan (BAAK) Institut Informatika dan Bisnis Darmajaya adalah seperti gambar 4.27

![](_page_28_Figure_2.jpeg)

Gambar 4.27 *Sequence* Diagram Edit Data *User*

g. *Sequence* Diagram *Input* Kategori Surat

*Sequence* diagram *input* kategori surat pada sistem informasi e-document Biro Administrasi Akademik dan Kemahasiswaan (BAAK) Institut Informatika dan Bisnis Darmajaya adalah seperti gambar 4.28

![](_page_29_Figure_2.jpeg)

Gambar 4.28 *Sequence* Diagram *Input* Data Kategori

### h. *Sequence* Diagram *Input* Jenis Surat

*Sequence* diagram *input* jenis surat pada sistem informasi e-document Biro Administrasi Akademik dan Kemahasiswaan (BAAK) Institut Informatika dan Bisnis Darmajaya adalah seperti gambar 4.29

![](_page_30_Figure_2.jpeg)

Gambar 4.29 *Sequence* Diagram *Input* Data Jenis Surat

## i. *Sequence* Diagram *Input* Hak Akses

*Sequence* diagram *input* hak akses pada sistem informasi e-document Biro Administrasi Akademik dan Kemahasiswaan (BAAK) Institut Informatika dan Bisnis Darmajaya adalah seperti gambar 4.30.

![](_page_31_Figure_2.jpeg)

Gambar 4.30 *Sequence* Diagram *Input* Hak Akses

# j. *Sequence* Diagram Hapus Surat

*Sequence* diagram *input* hapus surat edit data *user* pada sistem informasi edocument Biro Administrasi Akademik dan Kemahasiswaan (BAAK) Institut Informatika dan Bisnis Darmajaya adalah seperti gambar 4.31.

![](_page_32_Figure_2.jpeg)

Gambar 4.31 *Sequence* Diagram Hapus Surat

### k. *Sequence* Diagram Edit Surat

*Sequence* diagram edit surat pada sistem informasi e-document Biro Administrasi Akademik dan Kemahasiswaan (BAAK) Institut Informatika dan Bisnis Darmajaya adalah seperti gambar 4.32.

![](_page_33_Figure_2.jpeg)

Gambar 4.32 *Sequence* Diagram Edit Surat

l. *Sequence* Diagram Kirim Surat

*Sequence* diagram kirim surat pada sistem informasi e-document Biro Administrasi Akademik dan Kemahasiswaan (BAAK) Institut Informatika dan Bisnis Darmajaya adalah seperti gambar 4.33

![](_page_34_Figure_2.jpeg)

Gambar 4.33 *Sequence* Diagram Kirim Surat

## m. *Sequence* Diagram Ubah *Password*

.

*Sequence* diagram ubah *password* pada sistem informasi e-document Biro Administrasi Akademik dan Kemahasiswaan (BAAK) Institut Informatika dan Bisnis Darmajaya adalah seperti gambar 4.34

![](_page_35_Figure_2.jpeg)

Gambar 4.34 *Sequence* Diagram Ubah *Password*

n. *Sequence* Diagram Daftar Akun

*Sequence* diagram daftar akun pada sistem informasi e-document Biro Administrasi Akademik dan Kemahasiswaan (BAAK) Institut Informatika dan Bisnis Darmajaya adalah seperti gambar 4.35

![](_page_36_Figure_2.jpeg)

Gambar 4.35 *Sequence* Diagram Daftar Akun

o. *Sequence* Diagram Reset *Password*

*Sequence* diagram reset *password* pada sistem informasi e-document Biro Administrasi Akademik dan Kemahasiswaan (BAAK) Institut Informatika dan Bisnis Darmajaya adalah seperti gambar 4.36

![](_page_37_Figure_2.jpeg)

Gambar 4.36 *Sequence* Diagram Reset *Password*

#### **4.2.4** *Class* **Diagram**

*Class* diagram menggambarkan struktur sistem dari segi pendefinisian kelas-kelas yang akan dibuat untuk membangun sistem informasi e-document Biro Administrasi Akademik dan Kemahasiswaan (BAAK) Institut Informaatika dan Bisnis Darmajaya.

![](_page_38_Figure_2.jpeg)

Gambar 4.37 *Class* Diagram

Kamus data dari *class* diagram yang tertera pada Gambar 4.14 adalah sebagai berikut :

a. Kamus Data Tabel Admin Tabel ini digunakan untuk menyimpan data admin. Nama tabel : tbl\_admin Primary key : id\_admin

![](_page_39_Picture_159.jpeg)

## Tabel 4.1 Kamus Data Tabel Admin

b. Kamus Data Tabel Akses

Tabel ini digunakan untuk menyimpan data akses. Nama tabel : Akses Primary key : id\_akses

Tabel 4.2 Kamus Data Tabel Akses

| <b>Nama Field</b> | <b>Tipe Data</b> | <b>Size</b> | <b>Deskripsi</b> |
|-------------------|------------------|-------------|------------------|
| id akses          | Int              |             | Id Akses         |
| id_jenis          | Int              |             | Id Jenis         |
| level             | Varchar          |             | Level            |

c. Kamus Data Tabel Dokumen Tabel ini digunakan untuk menyimpan data dokumen. Nama tabel : Dokumen Primary key : id\_dokumen

### Tabel 4.3Kamus Data Tabel Dokumen

![](_page_40_Picture_181.jpeg)

## d. Kamus Data Tabel Dosen

Tabel ini digunakan untuk menyimpan data dosen. Nama tabel : Dosen Primary key : id\_dosen

Tabel 4.4 Kamus Data Tabel Dosen

| <b>Nama Field</b> | <b>Tipe Data</b> | <b>Size</b> | <b>Deskripsi</b> |
|-------------------|------------------|-------------|------------------|
| id dosen          | int              |             | <b>Id Dosen</b>  |
| nama_dosen        | varchar          | 100         | Nama Dosen       |
| nik               | varchar          | 20          | NIK              |
| email             | varchar          | 50          | Email            |
| password          | varchar          | 100         | Password         |
| level             | varchar          | 50          | Level            |

e. Kamus Data Tabel Jenis

Tabel ini digunakan untuk menyimpan data jenis surat Nama tabel : Jenis Primary key : id\_jenis

Tabel 4.5 Kamus Data Tabel Jenis

| <b>Nama Field</b> | <b>Tipe Data</b> | Size | <b>Deskripsi</b> |
|-------------------|------------------|------|------------------|
| id_jenis          |                  |      | Id Jenis         |
| id_kategori       |                  |      | Id Kategori      |
| nama_jenis        | varchar          |      | Nama Jenis       |

f. Kamus Data Tabel Jurusan Tabel ini digunakan untuk menyimpan data jurusan. Nama tabel : Jurusan Primary key : id\_jurusan

### Tabel 4.6 Kamus Data Tabel Jurusan

![](_page_41_Picture_156.jpeg)

g. Kamus Data Tabel Kategori

Tabel ini digunakan untuk menyimpan data kategori. Nama tabel : Kategori Primary key : id\_kategori

![](_page_42_Picture_179.jpeg)

![](_page_42_Picture_180.jpeg)

h. Kamus Data Tabel Siswa

Tabel ini digunakan untuk menyimpan data siswa.

Nama tabel : Siswa

Primary key : id\_siswa

Tabel 4.8 Kamus Data Tabel Siswa

| <b>Nama Field</b> | <b>Tipe Data</b> | <b>Size</b> | <b>Deskripsi</b>  |
|-------------------|------------------|-------------|-------------------|
| id_siswa          | int              | 11          | Id Siswa          |
| id_jurursan       | int              | 11          | <b>Id Jurusan</b> |
| npm               | varchar          | 20          | <b>NPM</b>        |
| nama siswa        | varchar          | 100         | Nama Siswa        |
| password          | varchar          | 100         | Password          |
| email             | varchar          | 50          | Email             |
| level             | varchar          | 50          | Level             |

i. Kamus Data Tabel Surat Tabel ini digunakan untuk menyimpan data surat. Nama tabel : Surat Primary key : id\_surat

| <b>Nama Field</b> | <b>Tipe Data</b> | <b>Size</b> | <b>Deskripsi</b>     |
|-------------------|------------------|-------------|----------------------|
| id surat          | int              | 11          | <b>Id Surat</b>      |
| id_kategori       | int              | 11          | Id Kategori          |
| id_jenis          | int              | 11          | Id Jenis             |
| id_jurusan        | int              | 11          | <b>Id Jurusan</b>    |
| tgl_surat         | date             |             | <b>Tanggal Surat</b> |
| no_surat          | varchar          | 50          | Nomor Surat          |
| prihal            | varchar          | 255         | Perihal              |
| file              | varchar          | 100         | File                 |

Tabel 4.9 Kamus Data Tabel Surat

j. Kamus Data Tabel *User* Tabel ini digunakan untuk menyimpan data *user*. Nama tabel : *User* Primary key : id\_*user*

Tabel 4.10 Kamus Data Tabel *User*

| <b>Nama Field</b> | <b>Tipe Data</b> | Size | <b>Deskripsi</b> |
|-------------------|------------------|------|------------------|
| id user           | ınt              |      | Id Uset          |
| kode <i>user</i>  | varchar          | 200  | Kode User        |
| nama <i>user</i>  | varchar          | 200  | Nama User        |

### **4.3 Implementasi**

Perancangan *implementasi* pada sistem informasi e-document Biro Administrasi Akademik dan Kemahasiswaan (BAAK) Institut Informaatika dan Bisnis Darmajaya adalah terdiri dari :

a. Implementasi Halaman *Login*

Pengimplementasian halaman *login* pada sistem informasi e-document Biro Administrasi Akademik dan Kemahasiswaan (BAAK) Institut Informaatika dan Bisnis Darmajaya adalah seperti gambar 4.38.

![](_page_44_Picture_4.jpeg)

Gambar 4.38 Implementasi Halaman *Login*

Pada Halaman *Login* seperti gambar 4.38, admin dan *user* yang terdiri dari jurusan, dosen dan mahasiswa melakukan *login* dengan memasukan e-mail dan *password* yang telah terdaftar.

## b. Implementasi Halaman Daftar Akun

Pengimplementasian halaman Daftar Akun pada sistem informasi e-document Biro Administrasi Akademik dan Kemahasiswaan (BAAK) Institut Informaatika dan Bisnis Darmajaya adalah seperti gambar 4.39.

![](_page_45_Picture_40.jpeg)

Gambar 4.39 Implementasi Halaman Daftar Akun

Pada halaman daftar akun seperti gambar 4.39, calon *user* mengisi data diri seperti nama,*user*name, jurusan dan e-mail yang terdaftar.

## c. Implementasi Halaman Lupa *Password*

Pengimplementasian halaman lupa *password* pada sistem informasi e-document Biro Administrasi Akademik dan Kemahasiswaan (BAAK) Institut Informaatika dan Bisnis Darmajaya adalah seperti gambar 4.40

![](_page_46_Picture_2.jpeg)

Gambar 4.40 Implementasi Halaman Lupa *Password*

Pada halaman lupa *password* seperti gambar 4.40, *user* yang akan me reset *password* harus mengisi e-mail yang terkait pada akun nya.

#### d. Implementasi Halaman Utama Admin

Pengimplementasian halaman utama admin pada sistem informasi e-document Biro Administrasi Akademik dan Kemahasiswaan (BAAK) Institut Informaatika dan Bisnis Darmajaya adalah seperti gambar 4.41

![](_page_47_Picture_2.jpeg)

Gambar 4.41 Implementasi Halaman Utama Admin

e. Implementasi Halaman Utama *User*

Pengimplementasian halaman utama *user* pada sistem informasi e-document Biro Administrasi Akademik dan Kemahasiswaan (BAAK) Institut Informaatika dan Bisnis Darmajaya adalah seperti gambar 4.42

![](_page_47_Picture_6.jpeg)

Gambar 4.42 Implementasi Halaman Utama *User*

### f. Implementasi Halaman Kategori

Pengimplementasian halaman kategori pada sistem informasi e-document Biro Administrasi Akademik dan Kemahasiswaan (BAAK) Institut Informaatika dan Bisnis Darmajaya adalah seperti gambar 4.43

![](_page_48_Picture_81.jpeg)

Gambar 4.43 Implementasi Halaman Kategori

Pada halaman kategori seperti gambar 4.43, admin dapat melihat daftar kategori yang telah terdaftar.

## g. Implementasi Halaman *Input* Kategori

Pengimplementasian halaman *input* kategori pada sistem informasi e-document Biro Administrasi Akademik dan Kemahasiswaan (BAAK) Institut Informaatika dan Bisnis Darmajaya adalah seperti gambar 4.44

![](_page_48_Picture_7.jpeg)

Gambar 4.44 Implementasi Halaman *Input* Kategori

Pada halaman *input* kategori, admin harus memasukan kode kategori, nama kategori dan nama penanggung jawab.

h. Implementasi Halaman Jenis Surat

Pengimplementasian halaman jenis surat pada sistem informasi e-document Biro Administrasi Akademik dan Kemahasiswaan (BAAK) Institut Informaatika dan Bisnis Darmajaya adalah seperti gambar 4.45

| <b>NEORMATIE</b><br><b>INSTITUTE</b><br>sussis<br>ARMAI | <b>DATA JENIS</b><br>+ INPUT JENIS          |                     |              |                                                                      |                                  |
|---------------------------------------------------------|---------------------------------------------|---------------------|--------------|----------------------------------------------------------------------|----------------------------------|
| A DASHBOARD                                             | Show 10 • entries                           |                     |              | Search:                                                              |                                  |
| <b>E KATEGORI</b>                                       | 且<br>No                                     | Ħ<br>Kategori Jenis | Nama Jenis   | II Aksi                                                              | 11                               |
|                                                         |                                             | Surat Keputusan     | PKPM         | $\textcolor{red}{\mathcal{Q}}$<br>l ×<br>$\blacktriangleright$ Akses |                                  |
| <b>B</b> JENIS SURAT                                    | $\overline{2}$                              | Surat Keputusan     | Bimbingan    | <b>x</b><br>$\overline{\mathcal{C}}$<br>$\vee$ Akses                 |                                  |
| A JURUSAN                                               |                                             |                     |              |                                                                      |                                  |
| A SISVIA                                                | $\overline{3}$                              | Surat Keputusan     | Mengajar     | $\pmb{\times}$<br><b>√</b> Akses<br>$\mathbf{z}$                     |                                  |
| 1 DOSEN                                                 | 4                                           | Surat Edaran        | Libur Wisuda | l ×<br>$\overline{\mathcal{C}}$<br>$\blacktriangleright$ Akses       |                                  |
| <b>B</b> SURAT                                          |                                             |                     |              |                                                                      |                                  |
| UBAH PASSWORD                                           | Showing 1 to 4 of 4 entries<br>$\leftarrow$ |                     |              |                                                                      | Previous<br>$\mathbf{1}$<br>Next |

Gambar 4.45 Implementasi Halaman Jenis Surat

Pada halaman jenis surat, admin dapat melihat daftar jenis surat yang telah terdaftar.

#### i. Implementasi Halaman *Input* Jenis Surat

Pengimplementasian halaman *input* jenis surat pada sistem informasi edocument Biro Administrasi Akademik dan Kemahasiswaan (BAAK) Institut Informaatika dan Bisnis Darmajaya adalah seperti gambar 4.46

![](_page_50_Picture_74.jpeg)

Gambar 4.46 Implementasi Halaman *Input* Jenis Surat

Pada halaman *input* jenis surat, admin dapat meng*input* jenis surat baru dengan memilih kategori dan memasukan nama jenis surat.

j. Implementasi Halaman Hak Akses

Pengimplementasian halaman hak akses pada sistem informasi e-document Biro Administrasi Akademik dan Kemahasiswaan (BAAK) Institut Informaatika dan Bisnis Darmajaya adalah seperti gambar 4.47

|               | FORMATIA               | $\equiv$                    |                     |    |                               |         | admin $\tau$     |  |
|---------------|------------------------|-----------------------------|---------------------|----|-------------------------------|---------|------------------|--|
| <b>Grassi</b> | ARMAIR                 | <b>DATA AKSES</b>           |                     |    |                               |         |                  |  |
|               |                        | + INPUT AKSES               |                     |    |                               |         |                  |  |
|               | A DASHBOARD            | Show $10 \times$ entries    |                     |    |                               | Search: |                  |  |
|               | <b>KATEGORI</b>        | No                          | $\frac{1}{4}$ Akses | 11 | Aksi                          |         | 11               |  |
|               | <b>B</b> JENIS SURAT   | $\mathbf{1}$                | siswa               |    | $\mathbf{R}$<br>$\mathcal{C}$ |         |                  |  |
|               | A JURUSAN              | $\sqrt{2}$                  | jurusan             |    | $\mathbb{Z}^{\times}$         |         |                  |  |
|               | A SISWA                |                             |                     |    |                               |         |                  |  |
|               | 1 DOSEN                | Showing 1 to 2 of 2 entries |                     |    |                               |         | Previous<br>Next |  |
|               | <b>B</b> SURAT         | $\left\vert 1\right\rangle$ |                     |    |                               |         | $\rightarrow$    |  |
|               | <b>J</b> UBAH PASSWORD |                             |                     |    |                               |         |                  |  |

Gambar 4.47 Implementasi Halaman Hak Akses

Pada halaman hak akses, admin dapat melihat siapa saja yang di berikan hak akses pada suatu jenis surat.

k. Implementasi Halaman *Input* Hak Akses

Pengimplementasian halaman *input* hak akses pada sistem informasi edocument Biro Administrasi Akademik dan Kemahasiswaan (BAAK) Institut Informaatika dan Bisnis Darmajaya adalah seperti gambar 4.48

![](_page_51_Picture_58.jpeg)

Gambar 4.48 Implementasi Halaman *Input* Hak Akses

Pada halaman *input* hak akses, admin dapat memasukan siapa saja yang diberikan hak akses pada suatu jenis surat dengan memilih *user* seperti jurusan,dosen atau mahasiswa.

#### l. Implementasi Halaman Data Jurusan

Pengimplementasian halaman data jurusan pada sistem informasi e-document Biro Administrasi Akademik dan Kemahasiswaan (BAAK) Institut Informaatika dan Bisnis Darmajaya adalah seperti gambar 4.49

![](_page_52_Picture_75.jpeg)

Gambar 4.49 Implementasi Halaman Data Jurusan

Pada halaman data jurusan, admin dapat melihat, meng*input*, menghapus dan mengedit data jurusan sebagai *user*.

### m. Implementasi Halaman Data Dosen

Pengimplementasian halaman data dosen pada sistem informasi e-document Biro Administrasi Akademik dan Kemahasiswaan (BAAK) Institut Informaatika dan Bisnis Darmajaya adalah seperti gambar 4.50

![](_page_52_Picture_7.jpeg)

Gambar 4.50 Implementasi Halaman Data Dosen

Pada halaman data dosen, admin dapat melihat daftar dosen yang terdaftar sebgai *user*, dan admin dapat mengedit dan menghapus data dosen.

n. Implementasi Halaman Data Siswa

Pengimplementasian halaman data siswa pada sistem informasi e-document Biro Administrasi Akademik dan Kemahasiswaan (BAAK) Institut Informaatika dan Bisnis Darmajaya adalah seperti gambar 4.51

| ORMATIA                                          | $\equiv$             |                             |                                                                                                    |         |          | Q<br>admin + |
|--------------------------------------------------|----------------------|-----------------------------|----------------------------------------------------------------------------------------------------|---------|----------|--------------|
| $\overline{\text{m}}$<br><b>Alskin</b><br>ARMAIR | <b>Lt DATA SISWA</b> |                             |                                                                                                    |         |          |              |
|                                                  |                      | + INPUT SISWA               |                                                                                                    |         |          |              |
| <b>DASHBOARD</b><br>$\bullet$                    | Show<br>18           | · entries                   |                                                                                                    | Search: |          |              |
| <b>E KATEGORI</b>                                | 1ì.<br>No            | Jurusan                     | 11<br>$11 -$<br>11<br>17<br>41.<br>Aksi<br>NPM<br>Email<br>Nama Siswa<br>2222222222<br>Mahasiswa Dua<br>mahasiswa.darmajaya2@gmail.com<br>$\alpha$<br>111111111<br>mahasiswa.darmajaya1@gmail.com<br>Mahasiswa Satu<br>$\mathcal{Q}$<br><b>x</b> |         |          |              |
| <b>E</b> JENIS SURAT                             | 1                    | Teknik Informatika          |                                                                                                    |         |          |              |
| A JURUSAN                                        | $\,2$                | Sistem Informasi            |                                                                                                    |         |          |              |
| <b>11</b> SISVVA                                 |                      |                             |                                                                                                    |         |          |              |
| 1 DOSEN                                          |                      | Showing 1 to 2 of 2 entries |                                                                                                    |         | Previous | Next         |
| <b>B</b> SURAT                                   | 4                    |                             |                                                                                                    |         |          | $\bullet$    |

Gambar 4.51 Implementasi Halaman Data Siswa

Pada halaman data siswa, admin dapat melihat daftar siswa yang terdaftar sebgai *user*, dan admin dapat mengedit dan menghapus data siswa.

o. Implementasi Halaman Data Surat

Pengimplementasian halaman data surat pada sistem informasi e-document Biro Administrasi Akademik dan Kemahasiswaan (BAAK) Institut Informaatika dan Bisnis Darmajaya adalah seperti gambar 4.52

|                            |                         | $\equiv$  |                            |                      |                       |                             |                         |                 |                                 |                                       | admin - |
|----------------------------|-------------------------|-----------|----------------------------|----------------------|-----------------------|-----------------------------|-------------------------|-----------------|---------------------------------|---------------------------------------|---------|
| ANTIQUALITY                | <b>NINSIN</b><br>ARMAIA |           | <b>DATA SURAT</b>          |                      |                       |                             |                         |                 |                                 |                                       |         |
|                            |                         |           | + INPUT SURAT              |                      |                       |                             |                         |                 |                                 |                                       |         |
|                            | A DASHBOARD             | Show      | $10 \rightarrow$ entries   |                      |                       |                             |                         |                 | Search:                         |                                       |         |
| <b>E</b> KATEGORI          |                         | Iì.<br>No | Kategori<br>$-11$<br>Surat | 11<br>Jenis<br>Surat | TF.<br>Jurusan        | Tanggal<br>$_{11}$<br>Surat | $\pm 11$<br>No<br>Surat | 11<br>Prihal    | $11 -$<br>File                  | Aksi                                  | 11      |
| <b>EXI</b> JENIS SURAT     |                         | 1         | Surat                      | Bimbingan            | TI - Teknik           | 2019-02-04                  | SK-02                   | Bimbingan       | File-2019-Feb-                  | 土<br>Wrim Surat                       |         |
| <b>A</b> JURUSAN           |                         |           | Keputusan                  |                      | Informatika           |                             |                         |                 | Thu035823.pdf                   | ø<br>$\blacksquare$                   |         |
| <b>A</b> SISVVA<br>1 DOSEN |                         | $\bar{2}$ | Surat Edaran               | Libur<br>Wisuda      | SM - Semua<br>Jurusan | 2019-02-08                  | $SE-01$                 | Libur<br>Wisuda | File-2019-Feb-<br>Thu035954.pdf | Ł<br>Kirim Surat                      |         |
| <b>B</b> SURAT             |                         | 3         | Surat                      |                      | SM - Semua            | 2019-02-06                  | SK-03                   |                 | File-2019-Feb-                  | ø<br>$\blacksquare$                   |         |
| ٨                          | <b>UBAH PASSWORD</b>    |           | Keputusan                  | Mengajar             | Jurusan               |                             |                         | Mengajar        | Thu035911.pdf                   | <b>A</b> Kirim Surat<br>$\Delta$<br>Ø |         |

Gambar 4.52 Implementasi Halaman Data Surat

Pada halaman data surat, admin dapat melihat daftar surat yang telah di *input*, dan admin dapat mengedit, menghapus dan mengirim surat..

### p. Implementasi Halaman *Input* Surat

Pengimplementasian halaman *input* surat pada sistem informasi e-document Biro Administrasi Akademik dan Kemahasiswaan (BAAK) Institut Informaatika dan Bisnis Darmajaya adalah seperti gambar 4.53

![](_page_54_Picture_67.jpeg)

Gambar 4.53 Implementasi Halaman *Input* Surat

Pada halaman *input* surat, admin meng*input* semua data surat seperti kategori surat,jenis surat, jurusan, tanggal surat, nomor surat,prihal dan meng*input* file surat yang akan di *upload*.

### q. Implementasi Halaman Kirim Surat

Pengimplementasian halaman kirim surat pada sistem informasi e-document Biro Administrasi Akademik dan Kemahasiswaan (BAAK) Institut Informaatika dan Bisnis Darmajaya adalah seperti gambar 4.54

![](_page_55_Picture_67.jpeg)

Gambar 4.54 Implementasi Halaman Kirim Surat

Pada halaman kirim surat, admin mengirim surat dengan memilih tujuan yang akan dikirim surat melalui e-mail.

r. Implementasi Halaman Ubah *Password*

Pengimplementasian halaman kirim Ubah *Password* pada sistem informasi edocument Biro Administrasi Akademik dan Kemahasiswaan (BAAK) Institut Informaatika dan Bisnis Darmajaya adalah seperti gambar 4.55

![](_page_55_Picture_68.jpeg)

Gambar 4.55 Implementasi Halaman Ubah *Password*

Pada halaman ubah *password*, admin atau *user* yang akan melakukan mengubah *password* dengan cara memasukan *password* baru dan memasukan konfirmasi *password* baru.

s. Implementasi Halaman Laporan

Pengimplementasian halaman Laporan pada sistem informasi e-document Biro Administrasi Akademik dan Kemahasiswaan (BAAK) Institut Informaatika dan Bisnis Darmajaya adalah seperti gambar 4.56

| INFORMATION<br>$NST_I$  |          |                   | <sup>1</sup> Rincian Laporan Surat Perbulan |                   |              |                  |                                                                                                    |             |                |
|-------------------------|----------|-------------------|---------------------------------------------|-------------------|--------------|------------------|----------------------------------------------------------------------------------------------------|-------------|----------------|
| ARMAI                   |          | Bulan             | $-Pillh-$                                   |                   |              |                  | Y.                                                                                                    |             |                |
|                         |          | Tahun             |                                             |                   |              |                  |                                                                                                    |             |                |
| <b>DASHBOARD</b><br>٨   |          | Penanggung Jawab  | $-Pillh-$                                   |                   |              |                  | ٠                                                                                                    |             |                |
| KATEGORI<br>惑           |          |                   | Q Cari                                      | <b>A</b> Cetak    |              |                  |                                                                                                    |             |                |
| <b>JENIS SURAT</b><br>圖 |          |                   |                                             |                   |              |                  | * catatan = untuk mencetak perbulan, silahkan pilih bulan dan tahun terlebih dahulu, kemudian tekan tombol cari dan klik tombol cetak |             |                |
| <b>JURUSAN</b><br>٨     |          |                   |                                             |                   |              |                  |                                                                                                    |             |                |
| 北<br><b>SISWA</b>       | Show     | v entries<br>10   |                                             |                   |              |                  |                                                                                                    | Search:     |                |
| <b>DOSEN</b>            | 15<br>No | Kategori<br>Surat | Penanggung<br>Jawab                         | 11<br>Jenis Surat | п<br>Jurusan | Tanggal<br>Surat | Ħ<br>No Surat                                                                                                    | Ħ<br>Prihal | IŤ.<br>File    |
| 1                       | 3        | Surat             | Dekan                                       | Abal Abal         | SM - Semua   | 2020-02-11       | SKablabal                                                                                                    | Abal abal   | File-2019-Mar- |
|                         |          | Keputusan         |                                             |                   | Jurusan      |                  |                                                                                                    |             | Fri033053.pdf  |
| <b>SURAT</b><br>画       |          | $\overline{2}$    |                                             |                   |              |                  |                                                                                                    |             |                |

Gambar 4.56 Implementasi Halaman Laporan

Pada halaman laporan admin dapat mancari dan melihat surat-surat dengan memasukan bulan atau tahun surat di *input* dan menurut penanggung jawab surat yang terdaftar, dan admin juga dapat mencetak laporan.

T

#### t. Implementasi Hasil Laporan

Pengimplementasian Hasil Laporan pada sistem informasi e-document Biro Administrasi Akademik dan Kemahasiswaan (BAAK) Institut Informaatika dan Bisnis Darmajaya adalah seperti gambar 4.57

![](_page_57_Picture_41.jpeg)

![](_page_57_Picture_42.jpeg)

![](_page_57_Picture_43.jpeg)

Bandarlampung, 2019-03-24

Rektor

### Gambar 4.57 Implementasi Hasil Laporan

Pada hasil laporan, di tampilkan daftar surat-surat yang telah di cari menurut tahun dan bulan serta menurut peanggung jawab surat.